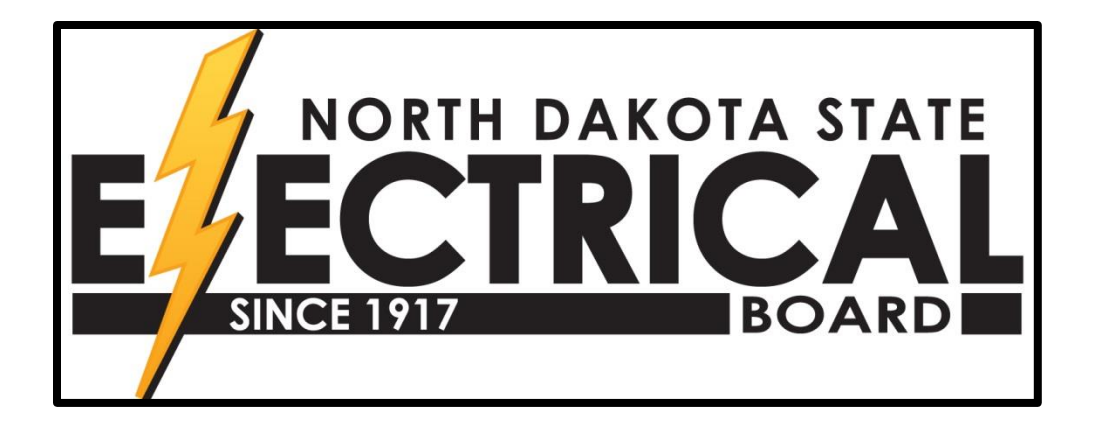

# **Instructions for the Electronic Certificate (e-Cert) System**

## **To access e-Cert Login visit www.ndseb.com:**

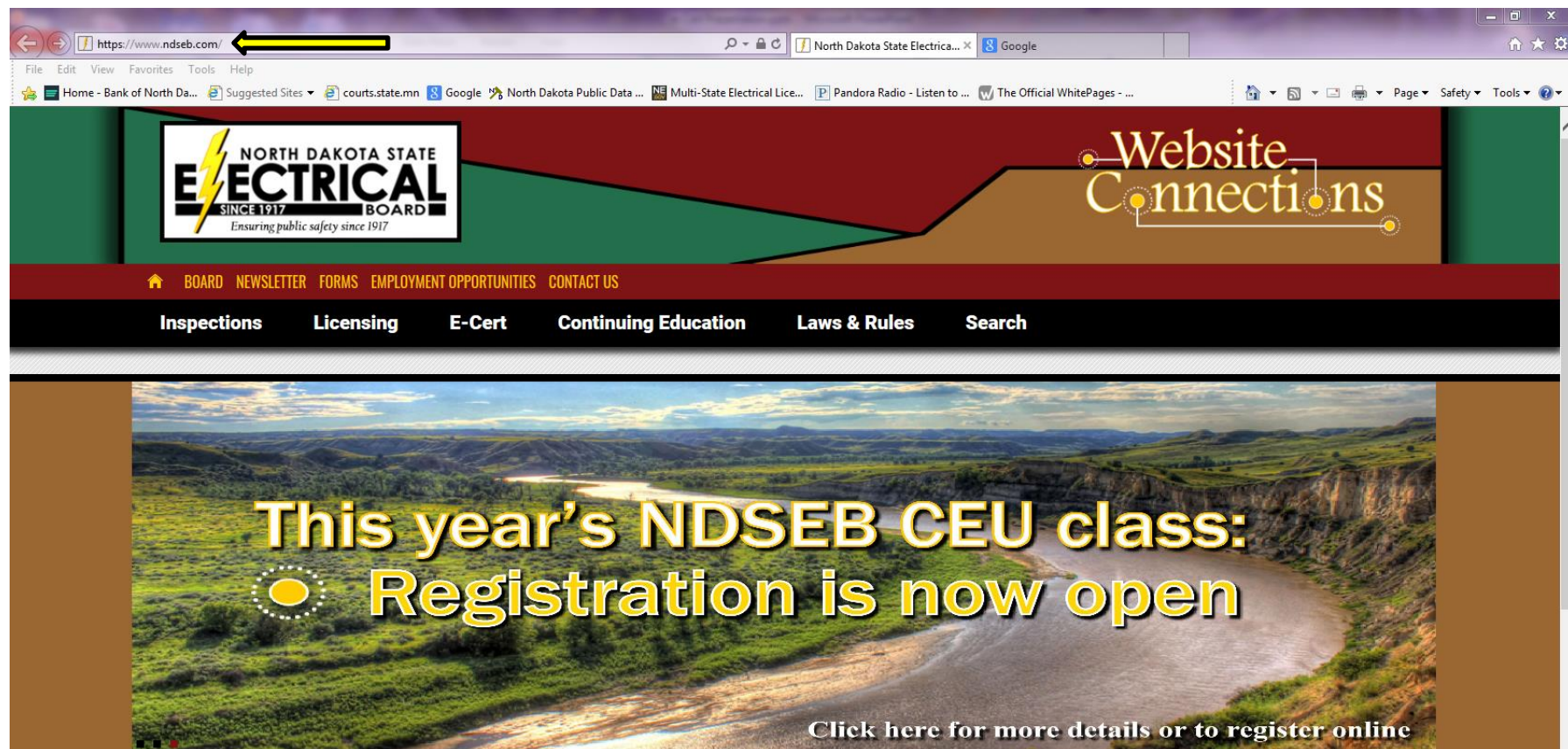

#### **WELCOME TO THE NDSEB WEBSITE**

The North Dakota State Electrical Board has the responsibility to examine applicants and issue licenses to those having the necessary qualifications and knowledge in the laws of electricity and electrical codes. The board has jurisdiction over all electrical installations. This assures that inspections are done efficiently and timely and meet minimum standards of national and state codes as well as provide customer service and satisfaction.

#### **Login Screen:**

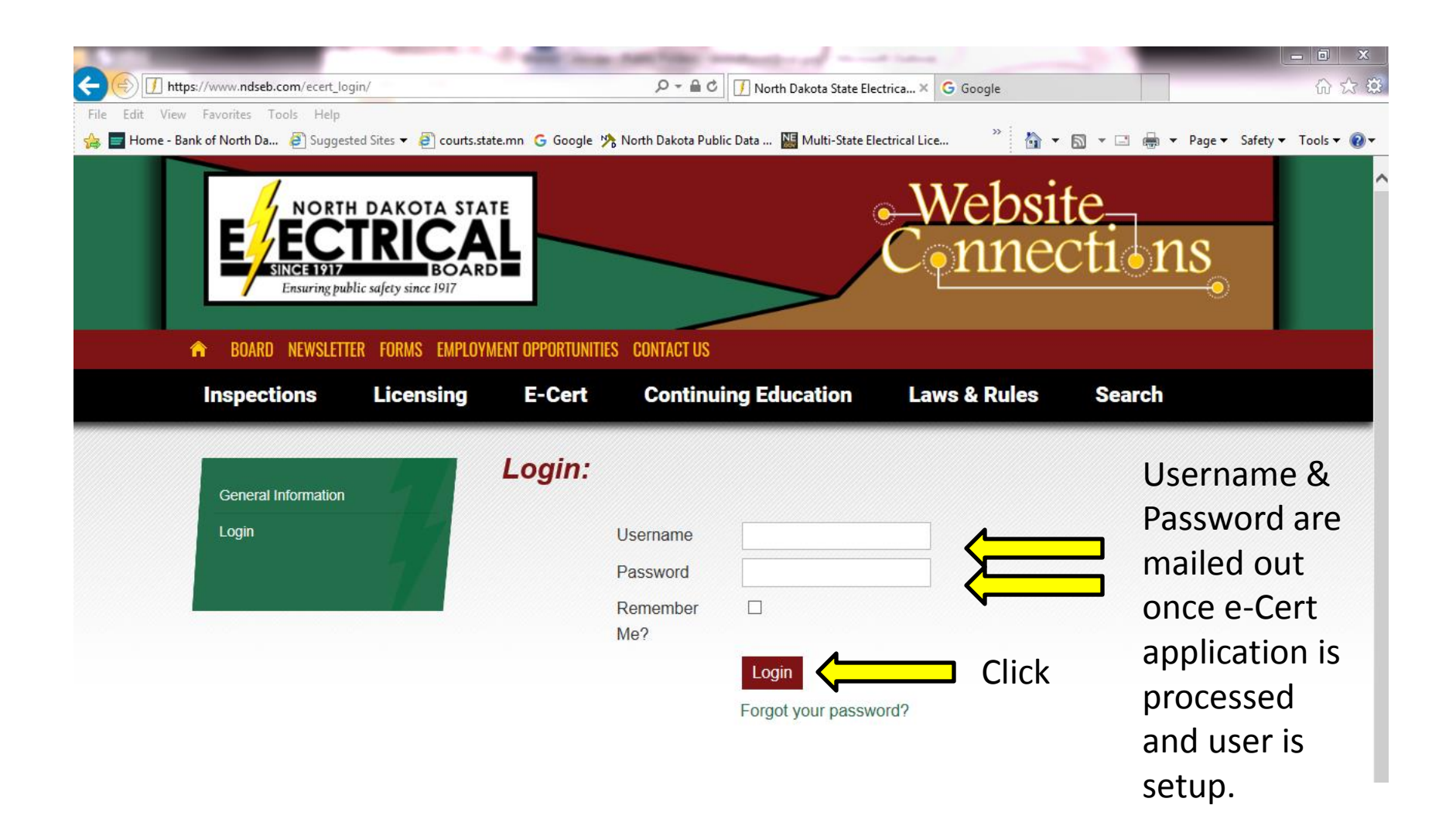

## **Main Screen After Logging In:**

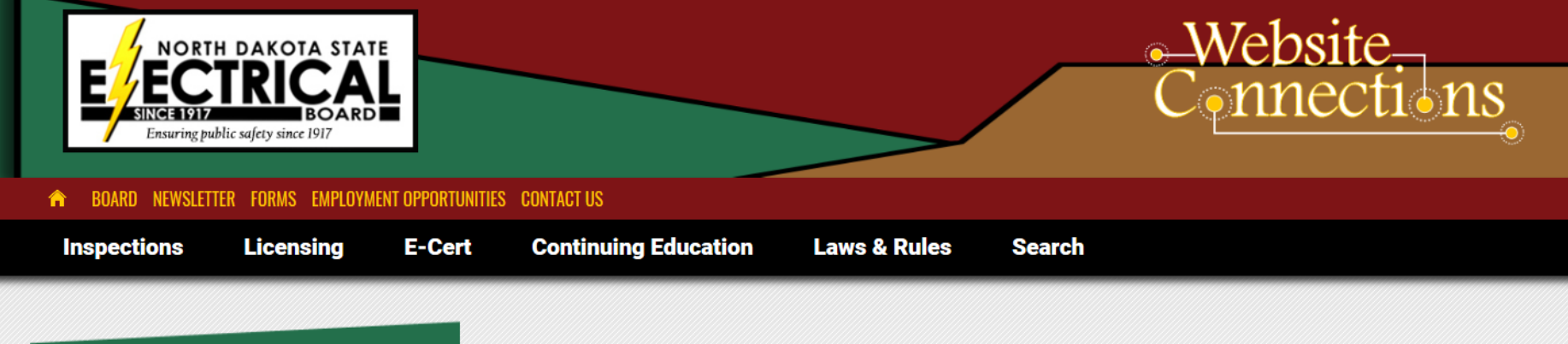

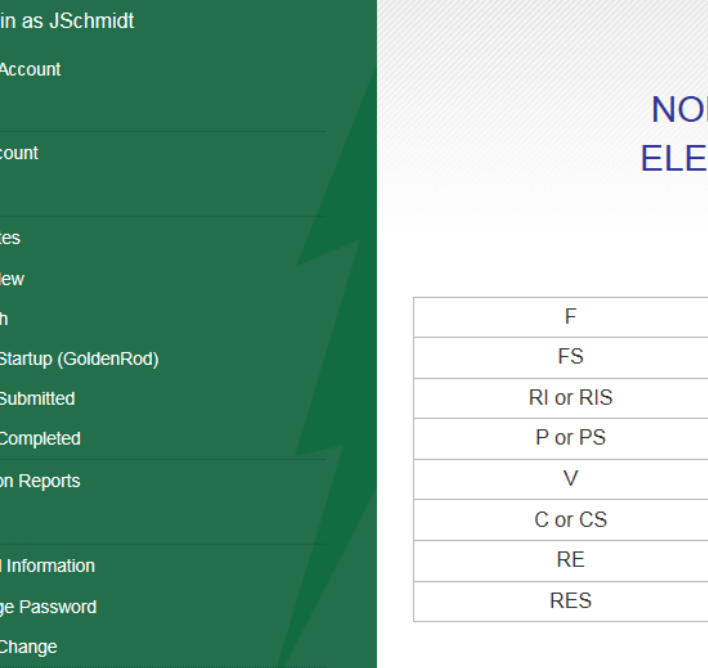

\*\* WELCOME \*\* YOU ARE NOW LOGGED INTO THE RTH DAKOTA STATE ELECTRICAL BOARD CTRONIC CERTIFICATE (E-CERT) SYSTEM

> [MESSAGE BOARD] **INSPECTION STATUS CODES**

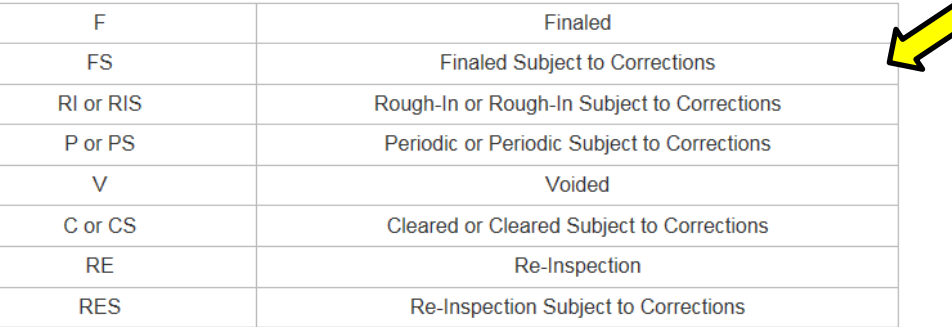

Logged

**Deposit** 

» View **ACH Ac** 

» View

Certifica

» Add N » Searc » View » View » View Correctio » View Persona » Chan » View/

## **Deposit Account ACH Account**

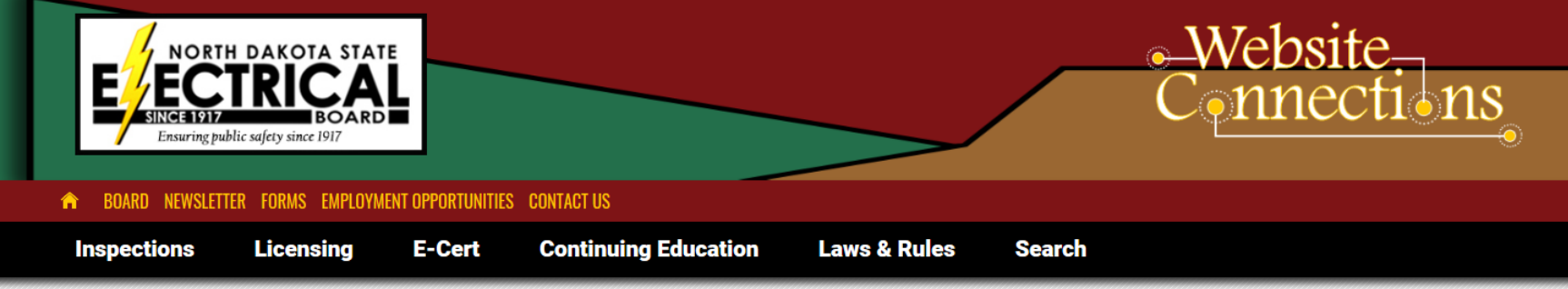

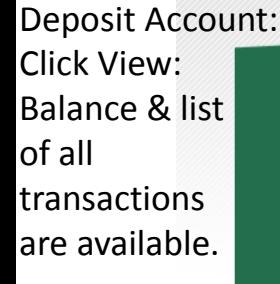

ACH Account: Click View: List of all transactions are available.

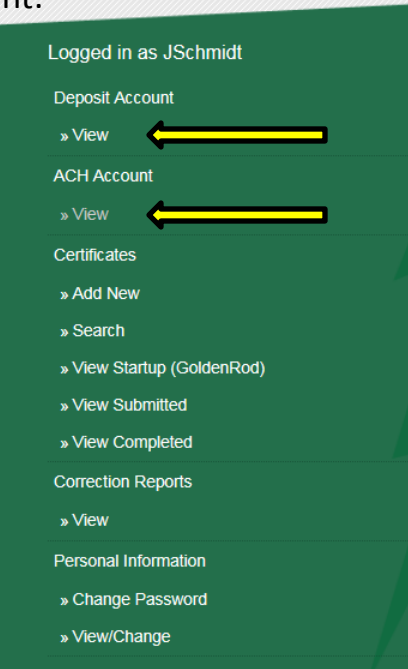

Logout

**\*\* WELCOME \*\*** YOU ARE NOW LOGGED INTO THE NORTH DAKOTA STATE ELECTRICAL BOARD ELECTRONIC CERTIFICATE (E-CERT) SYSTEM [MESSAGE BOARD] **INSPECTION STATUS CODES** 

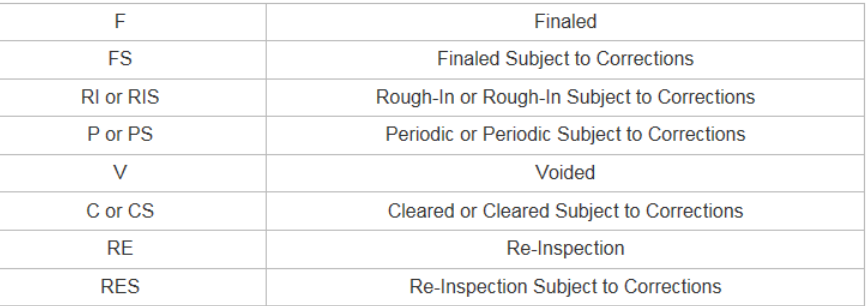

## **Creating/Adding Certificates:**

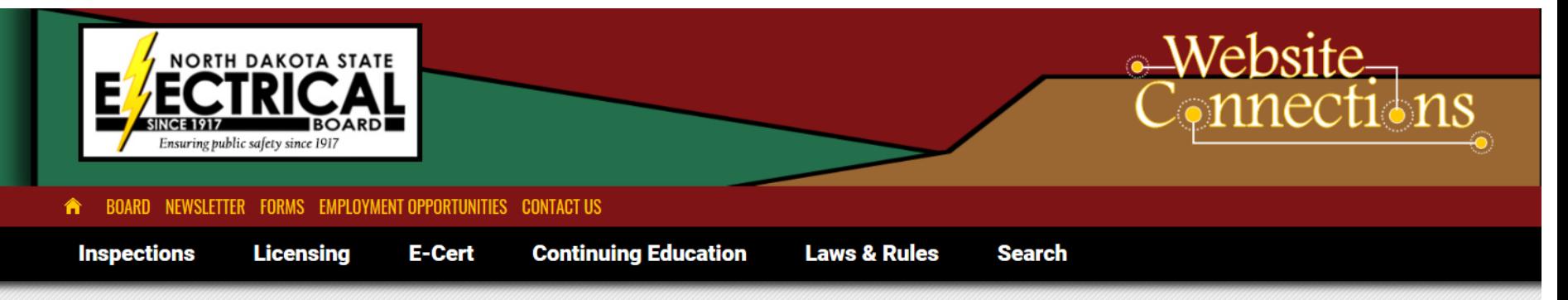

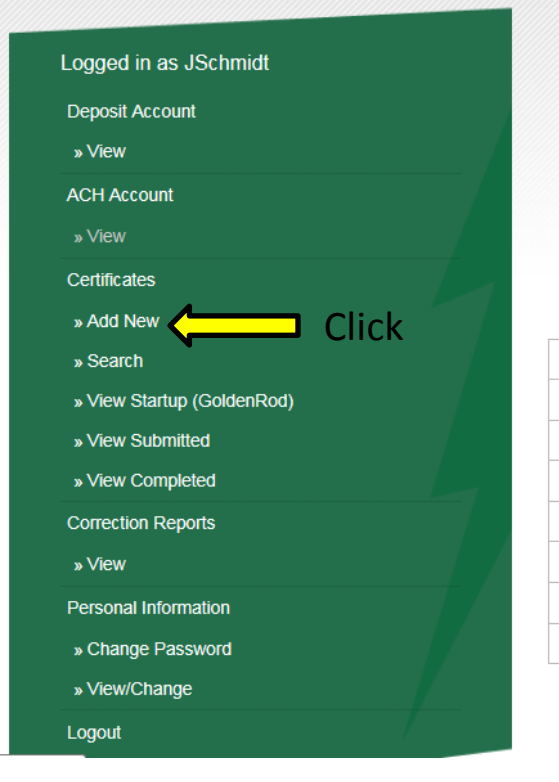

**\*\* WELCOME \*\*** YOU ARE NOW LOGGED INTO THE NORTH DAKOTA STATE FI FCTRICAL BOARD ELECTRONIC CERTIFICATE (E-CERT) SYSTEM **IMESSAGE BOARDI INSPECTION STATUS CODES** 

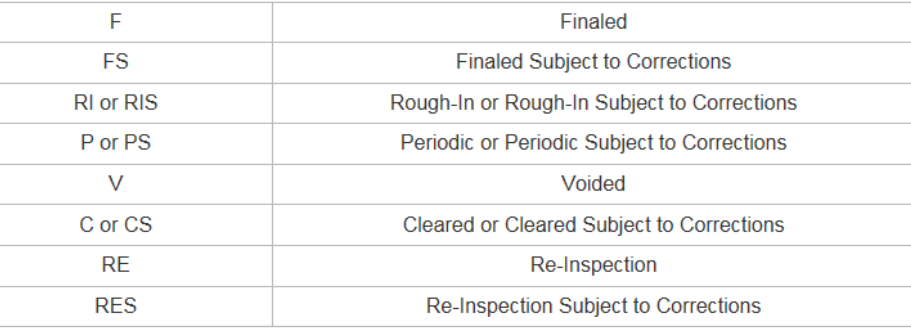

## **Add Certificate Window Owner Information:**

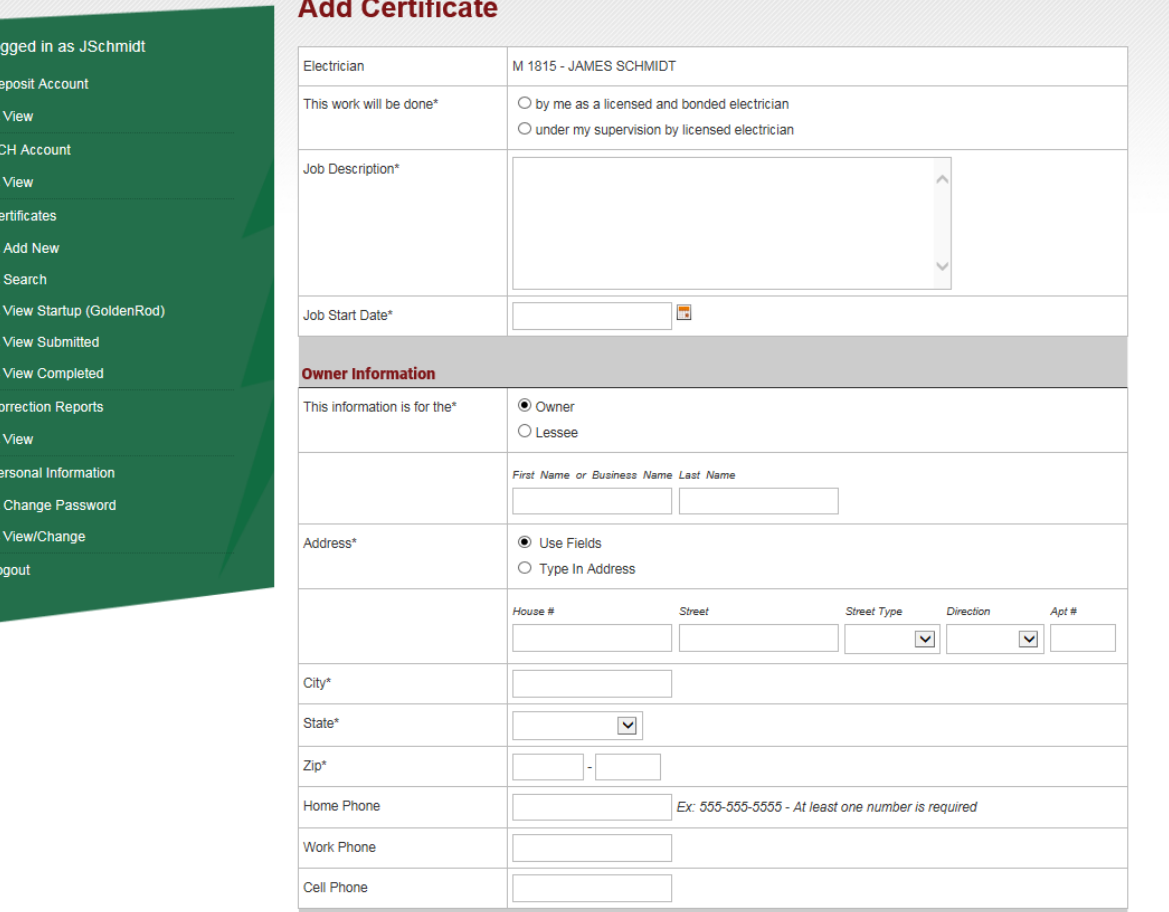

## **Add Certificate Window Site Information:**

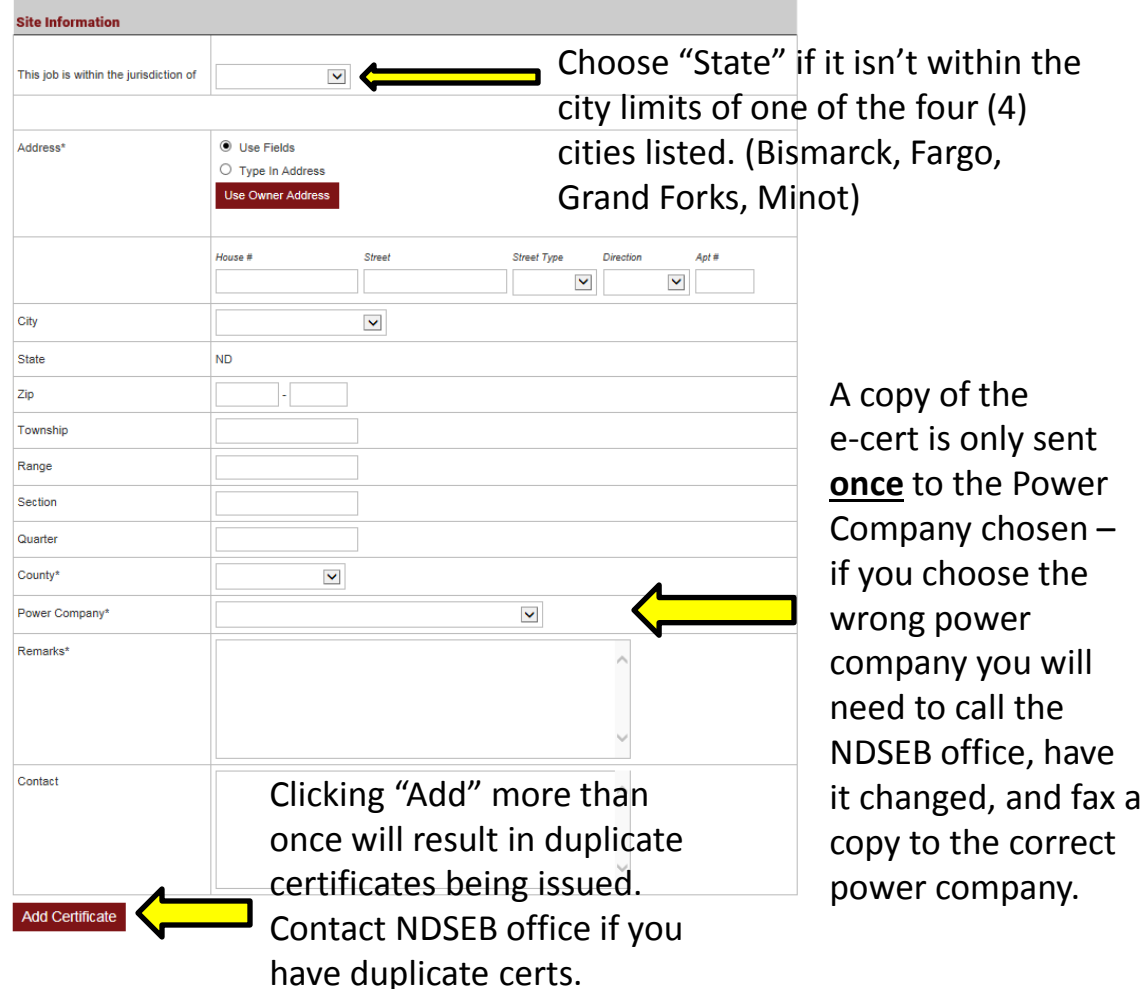

# **View Startup (Goldenrod):**

Clicking on View Startup (Goldenrod) will show all startup certificates.

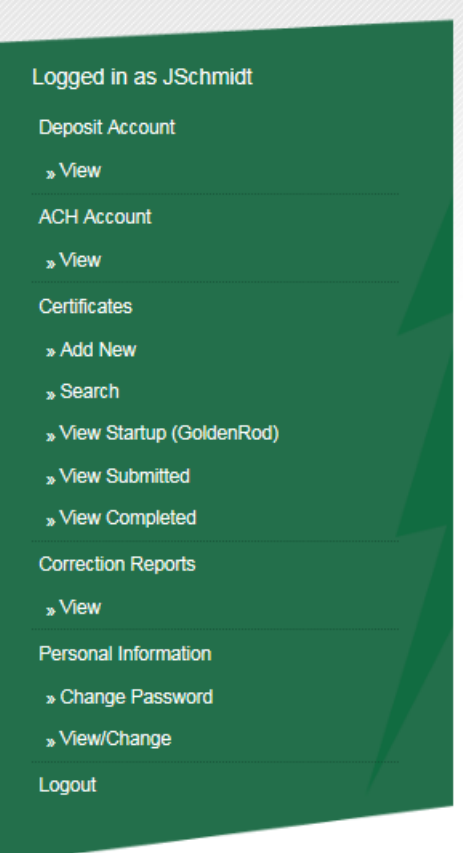

# **To Pay: Click "View Startup":**

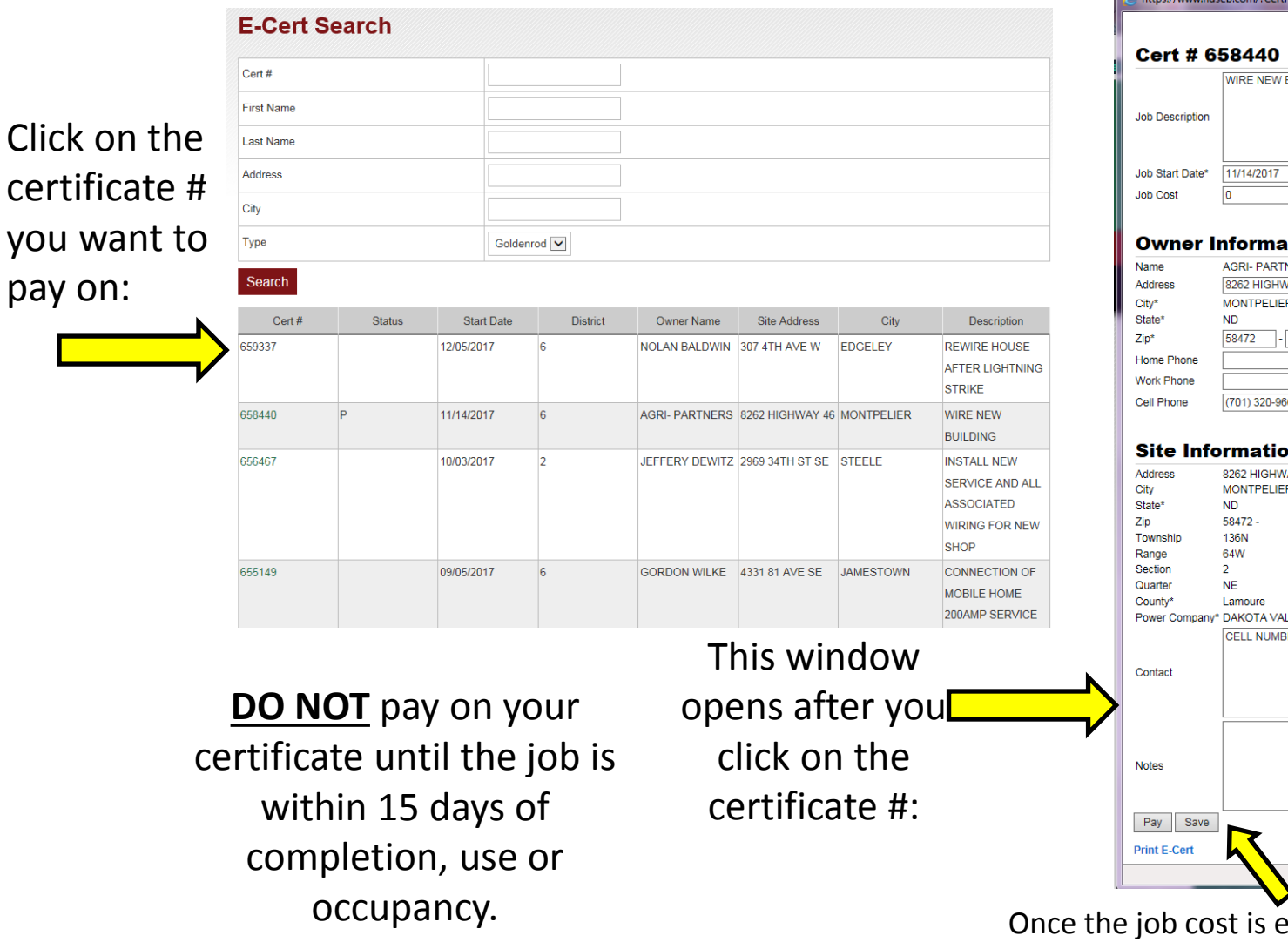

w.ndseb.com/?CertNum=658440 - Edit Certificate - ... **BUILDING** Enter tid the job NERS<br>VAY 46<br>IR cost: m AY 46 Ŕ **LLEY ELECTRIC COOP ER IS FOR LEVI ANDERSON**  $\bigoplus$  100%  $\rightarrow$ 

Intered you can click "save" *or* if the job is complete – click pay.

#### **View Submitted:**

Clicking on View Submitted will show all the certificates that have been paid on.

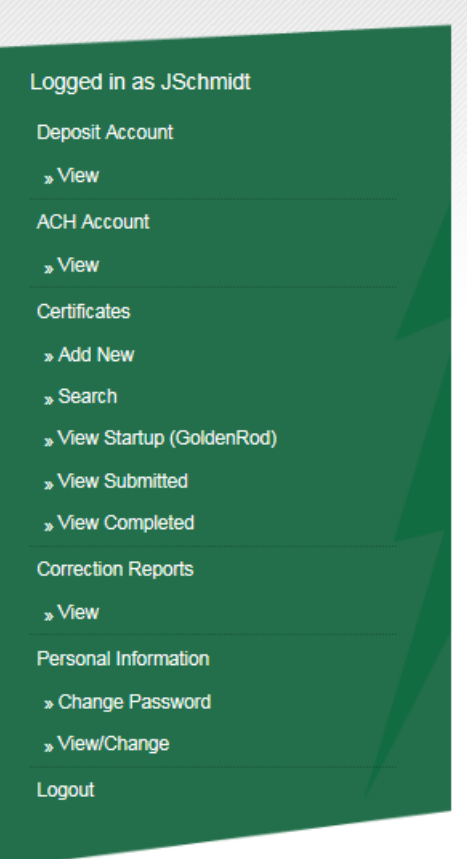

## **View Completed:**

Clicking on View Completed will show all the certificates that have been paid on and inspected.

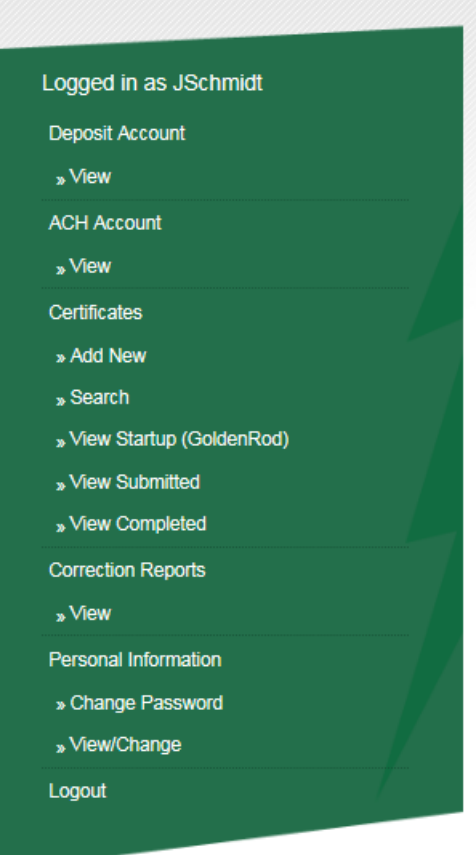

## **Correction Reports View:**

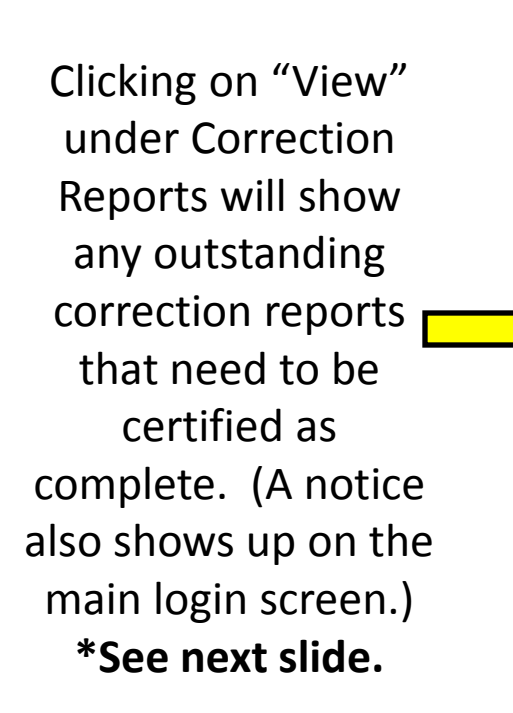

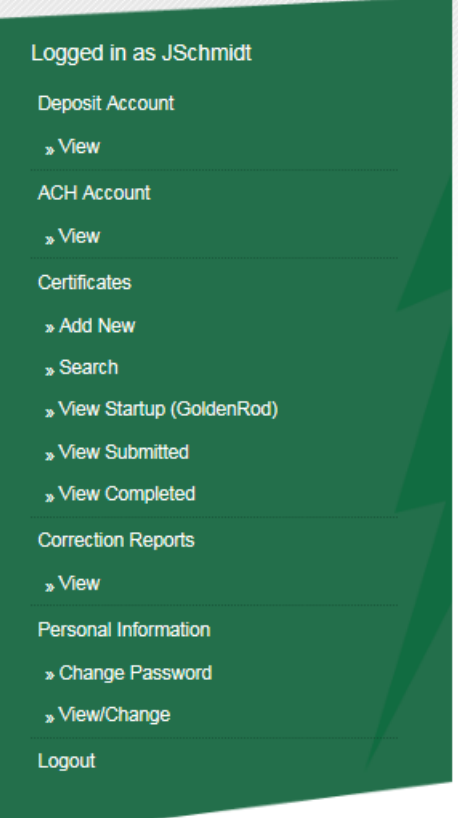

**Reminder:**

Please do not submit an e-Correction report if it indicates to submit the final paperwork and inspection fees, UNTIL you have done so!

## **Correction Reports: Notice(s) appear on Main Screen**

**24.1-05-01-01(3)** Certificates with job cost of \$20,000 or less are valid 12 months from the original filing date. A new wiring certificate shall be filed on all unfinished work.

**\*\* WEI COME \*\*** YOU ARE NOW LOGGED INTO THE NORTH DAKOTA STATE FI FCTRICAL BOARD ELECTRONIC CERTIFICATE (E-CERT) SYSTEM **IMESSAGE BOARDI INSPECTION STATUS CODES** 

Finaled

New corrections that haven't been viewed appear.

**FS Finaled Subject to Corrections RI** or RIS Rough-In or Rough-In Subject to Corrections P or PS Periodic or Periodic Subject to Corrections  $\vee$ Voided C or CS **Cleared or Cleared Subject to Corrections RF** Re-Inspection **RES Re-Inspection Subject to Corrections** Overdue

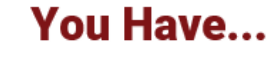

E

3 NEW CORRECTION REPORTS (NOT YET VIEWED) View Correction Reports

1 OVERDUE CORRECTION REPORT View Correction Reports

corrections show up in RED.

7 CERTIFICATES OLDER THAN 1 YEAR AND JOB COST<20000 NEED TO BE SUBMITTED View E-Certs

## **Submitting Correction Reports:**

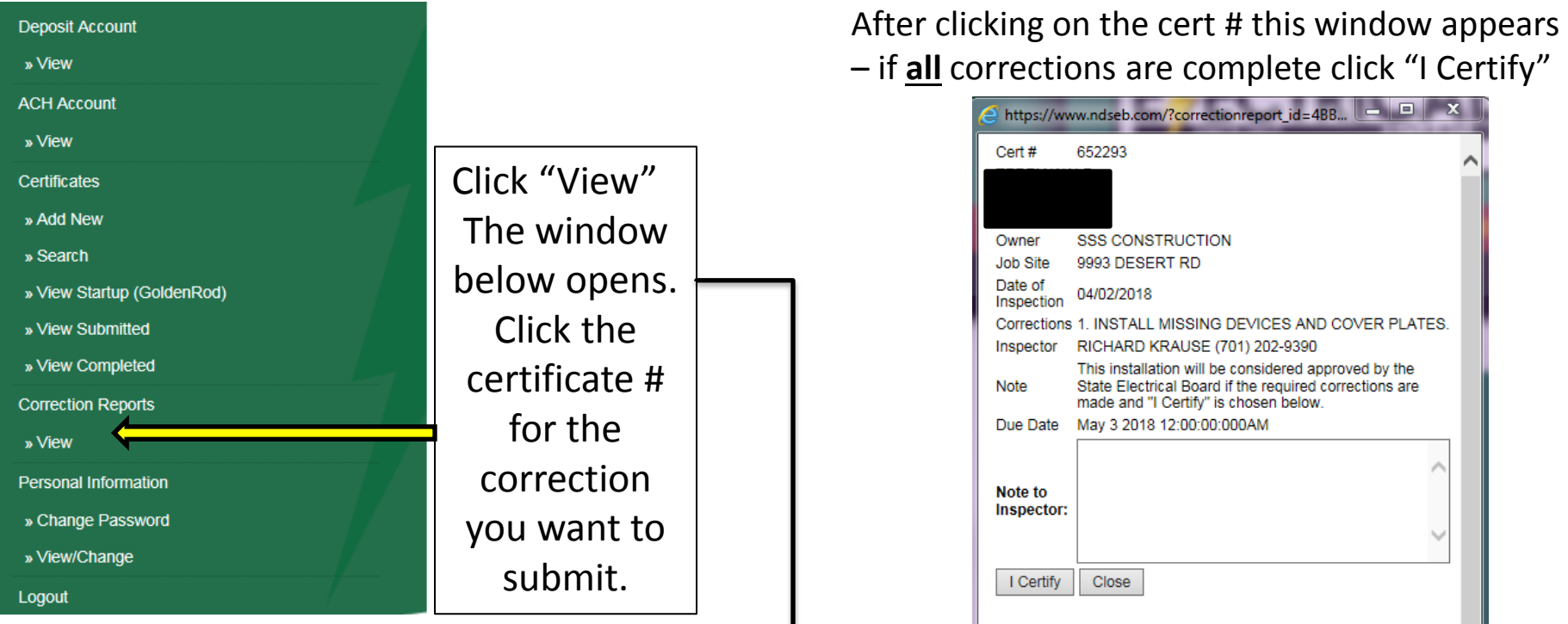

#### **E-Cert Correction Reports**

Please do not submit an e-Correction Report if it indicates to submit the final paperwork and inspection fees, UNTIL you have done so. By submitting an e-Correction Report, you are indicating that ALL of the corrections are completed

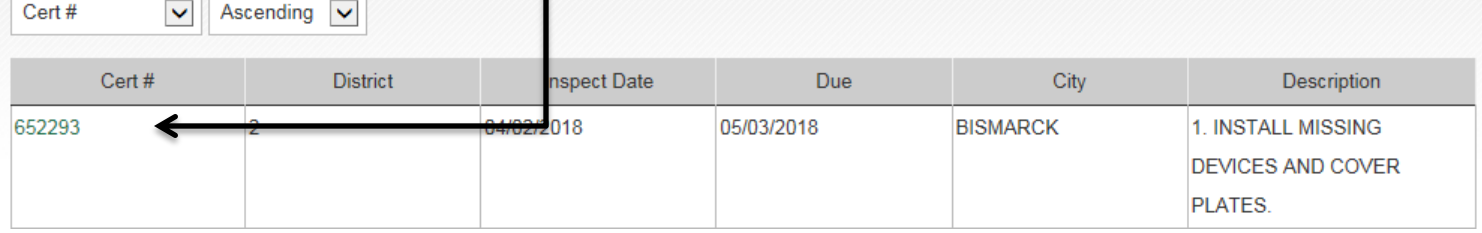